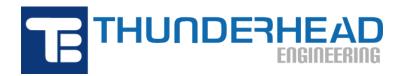

403 Poyntz Ave., Suite B Manhattan, KS 66502, USA Phone: +1-785-770-8511

Email: support@thunderheadeng.com Web: https://www.thunderheadeng.com

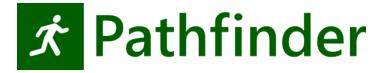

# Pathfinder Monte Carlo User Manual

Version: 2020-3 Last Modified: 2020-09-24

# **Table of Contents**

| I. Monte Carlo Simulations |   |
|----------------------------|---|
| 1.1. Usage                 | 1 |
| 1.2. Known Limitations     | 1 |
| 1.3. Previous Version      | 2 |
| 2. Process Overview        | 3 |
| 2.1. Generate Variations   | 3 |
| 2.2. Run All Variations    |   |
| 2.3. Plot Results          |   |
| 3. Additional Options      | 7 |
| I. Support                 | 9 |

# **Chapter 1. Monte Carlo Simulations**

Pathfinder comes with a set of scripts to help you run Pathfinder from the command line. This document focuses on these scripts used to generate variations of an initial Pathfinder model for testing the effect of variability on the simulation results. Using this utility might be useful for testing the sensitivity to initial conditions (starting position, profile assignment, etc.) and/or to help with validation of distributions (normal, uniform, log-normal, etc.) used for input parameters to the model.

## 1.1. Usage

A typical usage of the Monte Carlo system is a three step process:

- 1. Run montecarlo\_createcases.bat from the command prompt to generate some variations of a source model (as well as utility BAT files for running the models and collecting results).
- 2. Run all simulations by double-clicking the \_run.bat script.
- 3. View results by clicking the \_results.bat script.

The following examples are for different simulation scenarios that we used for testing the Monte Carlo utility. The reference to model.pth is just an example file name, you would need to create a simple model of your own.

## 1.1.1. Example 1: Randomize All Occupants

"C:\Program Files\Pathfinder 2020\montecarlo\_createcases.bat" myfile.pth 20

This command generates 20 variations of myfile.pth with randomized positions and profiles for all occupants.

## 1.1.2. Example 2: Using an Exclude Filter

"C:\Program Files\Pathfinder 2020\montecarlo\_createcases.bat" myfile.pth 20 -exclude=Occupants/Base Floor

This command generates 20 variations of myfile.pth with randomized positions and profiles for all occupants except those under the "Base\_Floor" group.

## 1.2. Known Limitations

You cannot modify model geometry or parameters related to it (stair width, rise/run, door width,

etc.)

## 1.3. Previous Version

A previous version of this tool (released prior to *Pathfinder 2020.1.0219*) did not randomize any occupants directly under the **Occupants** node on the tree (only occupants in subgroups were randomized). This was to allow some basic level of control on which occupants were randomized, but this feature has been replaced by include/exclude filters (Chapter 3) in more recent versions of Pathfinder.

## **Chapter 2. Process Overview**

## 2.1. Generate Variations

Open a command window in the location of the .pth file (current working directory).

NOTE

You can type cmd in the Windows File Explorer address bar to open a command prompt at that location.

The basic command structure is:

```
<montecarlo_createcases.bat> <pathfinder filename> <number of variations> <addl. opts>
```

#### Example:

```
"C:\Program Files\Pathfinder 2020\montecarlo_createcases.bat" myfile.pth 20 -exclude=Occupants/First Floor
```

This command will exclude any occupant whose ID contains the text "**Occupants/First\_Floor**". An occupant's ID is determined by its position in the Pathfinder tree (Navigation View). The separator for groups and object nodes is a forward slash.

## 2.1.1. Terminal Output

When the script is finished you will see output to the Terminal showing the status of every occupant in the model as shown in Figure 1.

Each Id string will be followed by three yes or no values:

#### **Include**

If this occupant included in the randomization process or not.

#### **Rng Pos**

If this occupant's position will be randomized or not.

#### **Rng Props**

If this occupant's profile and behavior properties will be randomized or not.

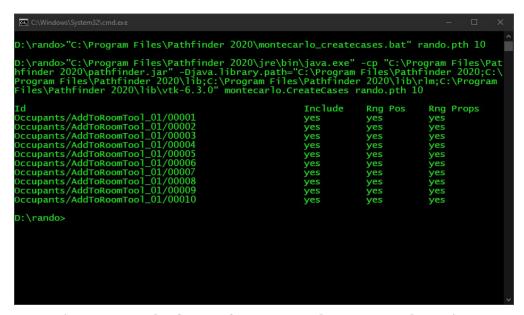

Figure 1. Example of output from montecarlo\_createcases.bat script.

#### 2.1.2. Variations Folder

A new variations folder <pathfinder filename>\_variations (Figure 2), containing all of the new cases and two batch script files.

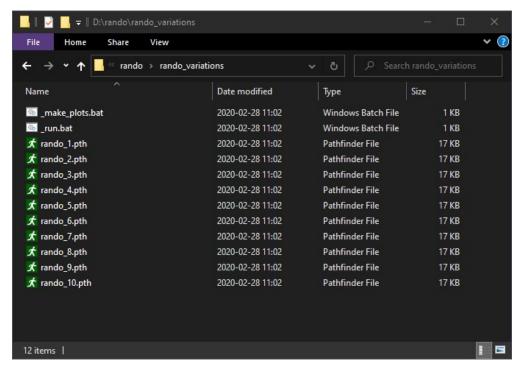

Figure 2. Example of variations directory contents

### 2.2. Run All Variations

To run all of the cases at once, navigate into the <pathfinder filename>\_variations folder in File Explorer and double-click the \_run.bat file. This will start a process to run all of the simulations in numerical order. Each simulation will output a brief summary to the Terminal window as shown in Figure 3. When the simulations are complete, the Terminal window will close.

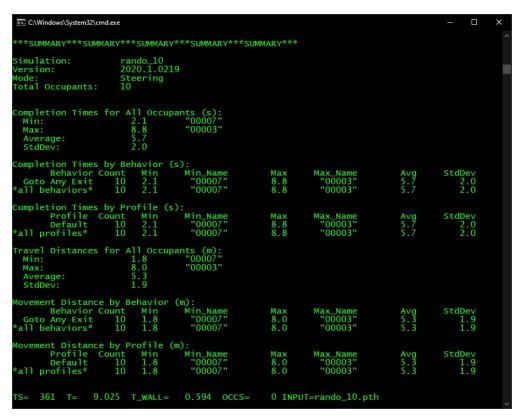

Figure 3. Example summary output from the \_run.bat script.

## 2.3. Plot Results

To create and view plots of Completion Times for All Occupants Figure 4 and Travel Distances for All Occupants Figure 5 double-click \_make\_plots.bat. The \_make\_plots.bat file is a gnuplot command file. It contains the plot data that has been extracted from the summary files for each run.

NOTE

You must have gnuplot installed to view the plots.

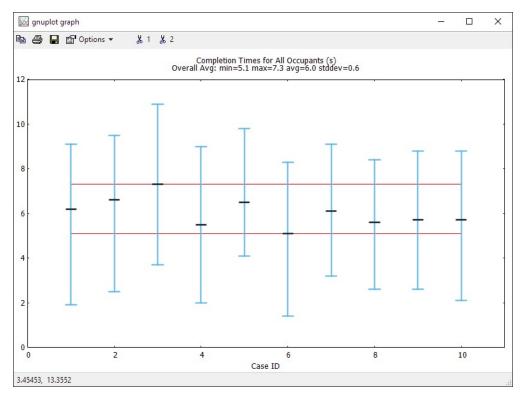

Figure 4. Example Completion Times gnuplot

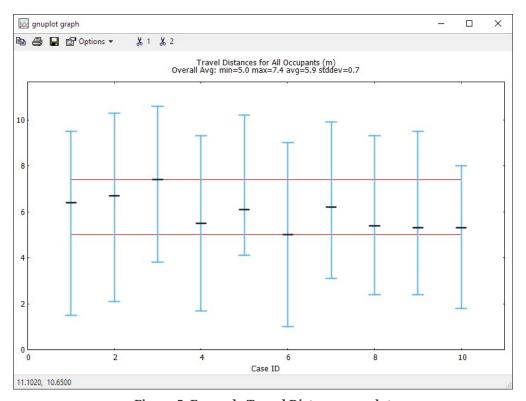

Figure 5. Example Travel Distance gnuplot

# **Chapter 3. Additional Options**

There are additional options that you can specify to change how the simulations are run and what information is included or excluded from the simulation.

See the additional options processing order diagram (Figure 6) to visualize the flow. Include is processed before exclude in all cases. Position and properties are processed separately.

#### -include=TEXT, -exclude=TEXT

Used to indicate sections of the occupant tree or specific occupants to include or exclude completely from the randomization. The entire path does not need to be included, since the filtering tests if any part of the occupant's path contains the typed input.

#### -include\_pos=TEXT, -exclude\_pos=TEXT

Used to indicate sections of the occupant tree or specific occupants that will be included or excluded from the **position** randomization.

#### -include\_props=TEXT, -exclude\_props=TEXT

Used to indicate sections of the occupant tree or specific occupants that will be included or excluded from the **profile** randomization, which includes agent profiles and behaviors.

#### -any\_room

Use this flag to change the positional randomization to include any room in the model. By default, occupant positions will be randomized within their current room.

#### -uniform dist

Use this flag to change the positional distribution from random (default) to uniform, for debugging.

**TIP** Occupant filters can be verified by the console output.

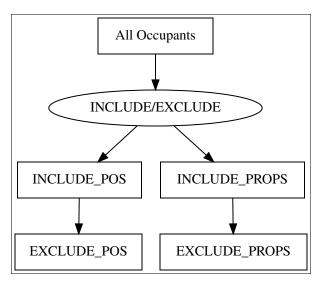

Figure 6. Additional Options Processing Order

# **Chapter 4. Support**

Please email support@thunderheadeng.com if you have any questions about how to use this utility, or for new feature requests.

9 Chapter 4. Support